## QIAsymphony RGQ Anwendung *artus*® HBV QS-RGQ Kit (Probentyp: Plasma)

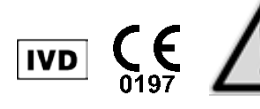

Prüfen Sie vor einer Testausführung die Verfügbarkeit neuer elektronischer Etikettierungsrevisionen im Internet unter www.qiagen.com/products/artushbvpcrkitce.aspx. Der aktuelle Revisionsstand wird durch das Veröffentlichungsdatum angegeben (Format: Monat/Jahr).

## Allgemeine Informationen

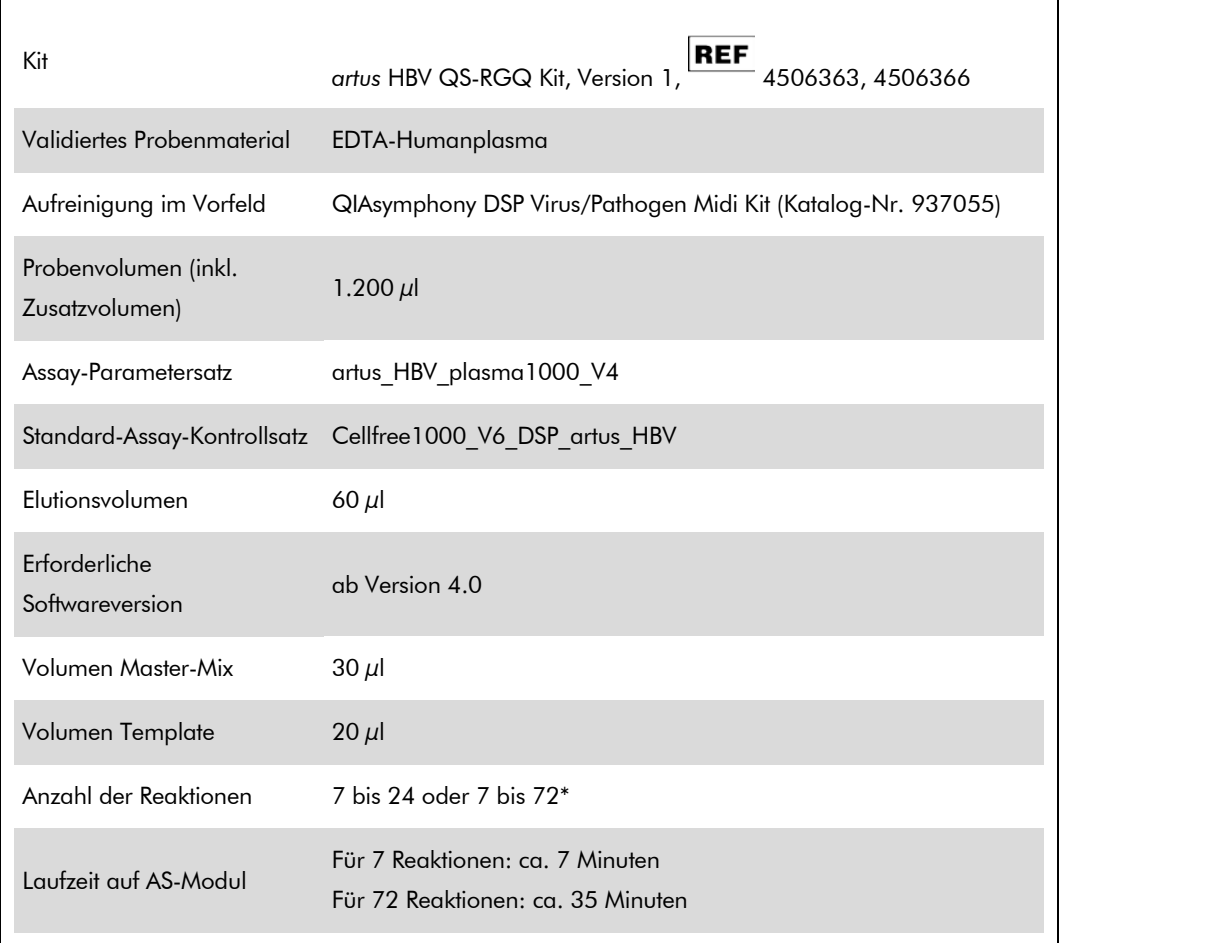

\* Bei der Vorbereitung von HBV-Assays können bis zu 216 (3 × 72) Assay-Reaktionen pro Lauf des QIAsymphony AS angesetzt werden.

<span id="page-0-0"></span>Mai 2012

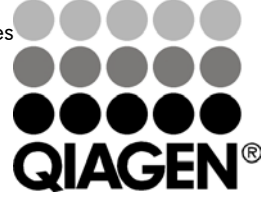

Sample & Assay Technologies

# <span id="page-1-0"></span>Nicht mitgelieferte aber erforderliche **Materialien**

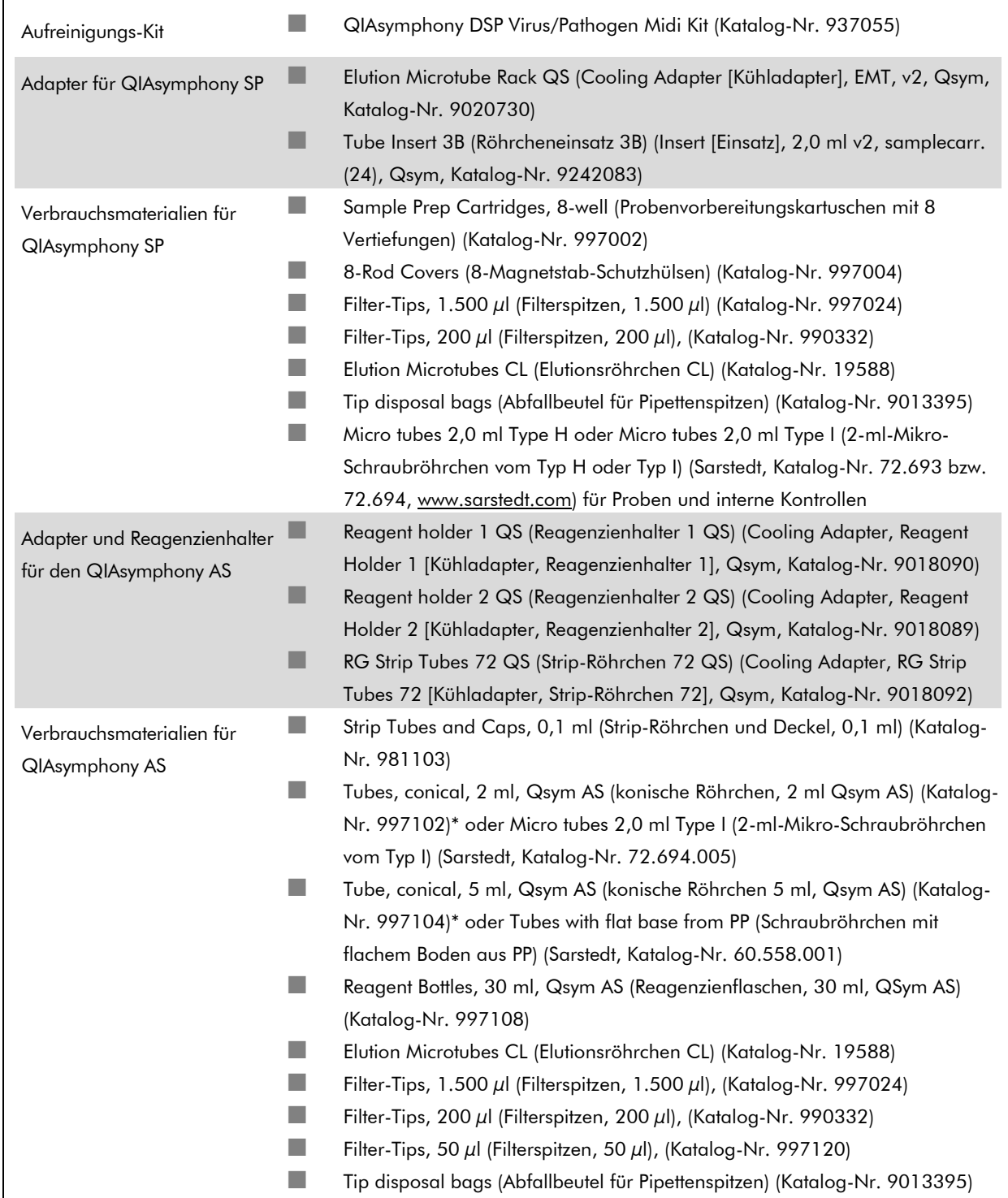

\* Bitte erfragen Sie die Verfügbarkeit.

# Lagerung und Handhabung der Untersuchungsproben

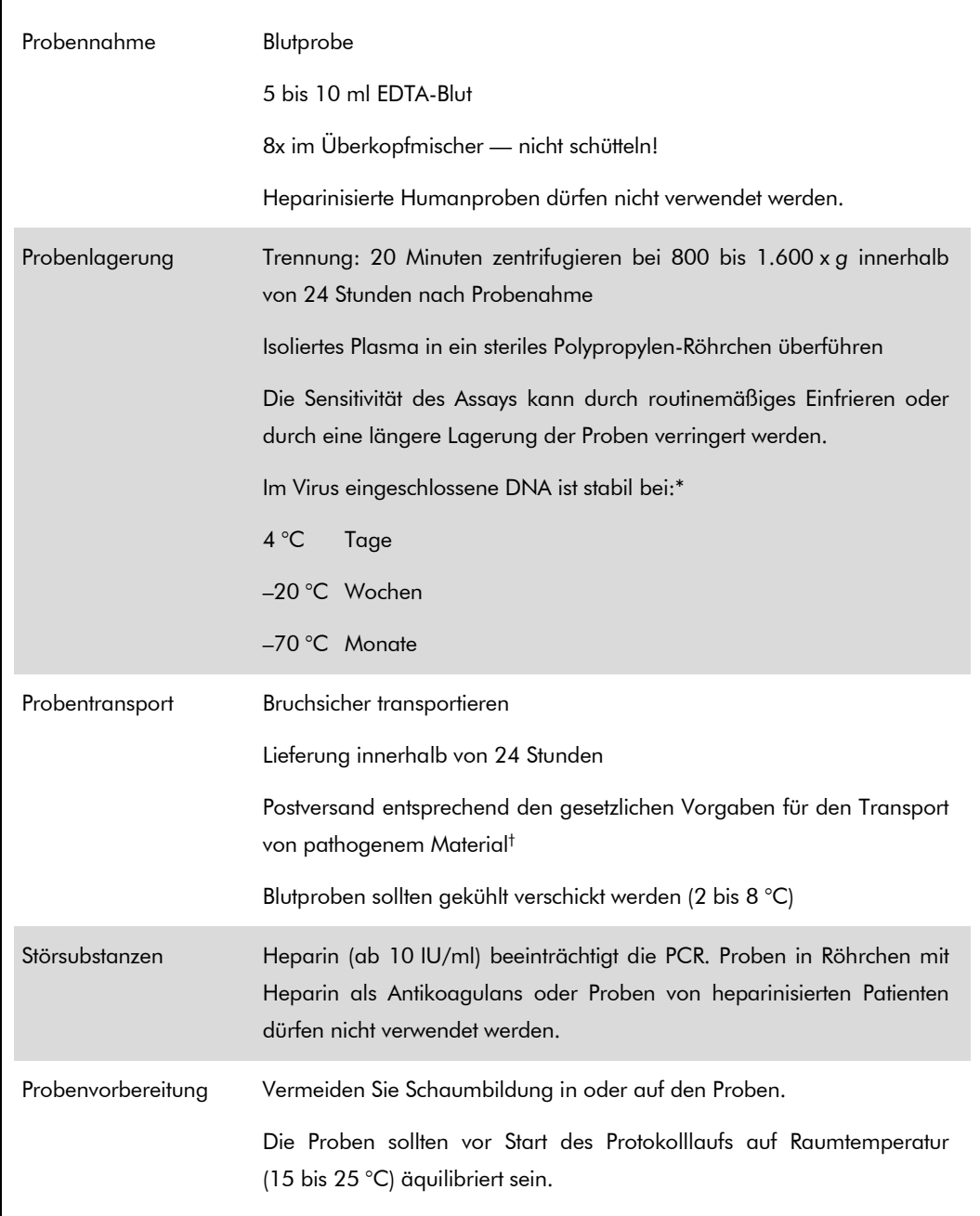

\* Arbeitskreis Blut, V17 (09.1997), Bundesgesundheitsblatt 11/1997, Seiten 452 bis 456.

† International Air Transport Association (IATA) (internationaler Luftverkehrsverband). Dangerous Goods Regulations (Regelungen zum Transport gefährlicher Güter).

QIAsymphony RGQ Anwendungsblatt: artus HBV QS-RGQ Kit (Probentyp: Plasma) Seite 3 von 14

# Durchführung

### Vorbereitung der Carrier-RNA und Zugabe der internen Kontrolle zu den Proben

Bei der Verwendung des QIAsymphony DSP Virus/Pathogen Midi Kits zusammen mit dem *artus* HBV QS-RGQ Kit muss die interne Kontrolle (HBV RG/TM IC) im Aufreinigungsverfahren mitgeführt werden, um die Überwachung der Effizienz der Probenvorbereitung und des folgenden Assays zu ermöglichen.

Interne Kontrollen müssen zusammen mit der Carrier-RNA (CARRIER)–Puffer AVE (AVE)-Mischung zugegeben werden, wobei das Gesamtvolumen des Gemischs aus interner Kontrolle, Carrier-RNA (CARRIER) und Puffer AVE (AVE) ebenfalls 120 µl beträgt.

Die Tabelle gibt die Zugabe von interner Kontrolle zu der Isolation in einem Verhältnis von 0,1 µl pro 1 µl Elutionsvolumen wieder. Wir empfehlen, unmittelbar vor jedem Lauf frische Mischungen herzustellen.

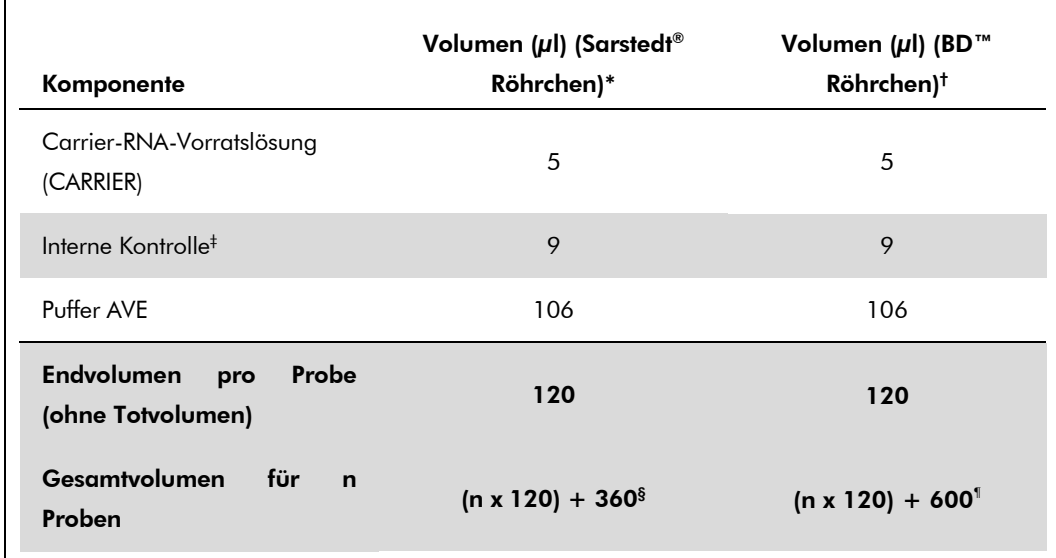

\* Micro tubes 2,0 ml Type H und Micro tubes 2,0 ml Type I (2-ml-Mikro-Schraubröhrchen vom Typ H oder Typ I), Sarstedt, Katalog-Nr. 72.693 bzw. 72.694.

- † Tubes 14 ml, 17 x 100 mm polystyrene round-bottom (14-ml-Rundbodenröhrchen, 17 x 100 mm, aus Polystyrol) (Becton Dickinson, Katalog-Nr. 352051).
- ‡ Die Berechnung der Menge der internen Kontrolle basiert auf dem ursprünglichen Elutionsvolumen (90  $\mu$ l). Das zusätzliche Totvolumen hängt von der Art des verwendeten Proberöhrchens ab.
- § Interne Kontrollmischung ausreichend für 3 zusätzliche Proben (d. h. 360  $\mu$ l) ist erforderlich. Füllen Sie nicht mehr als 1,92 ml Gesamtvolumen ein (entsprechend von maximal 13 Proben. Diese Volumen sind spezifisch für Micro tubes 2,0 ml Type H und Micro tubes 2,0 ml Type I [2-ml-Mikro-Schraubröhrchen vom Typ H oder Typ I], Sarstedt, Katalog-Nr. 72,693 und 72,694).
- $\textsuperscript{1}$  Interne Kontrollmischung ausreichend für 5 zusätzliche Proben (d. h. 600 µl) ist erforderlich. Füllen Sie nicht mehr als 13,92 ml Gesamtvolumen ein (entsprechend von maximal 111 Proben. Diese Volumen sind spezifisch für Tubes 14 ml, 17 x 100 mm polystyrene round-bottom [14-ml-Rundbodenröhrchen, 17 x 100 mm, aus Polystyrol] (Becton Dickinson, Katalog-Nr. 352051).

## Einrichten des QIAsymphony SP

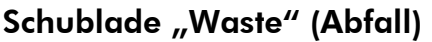

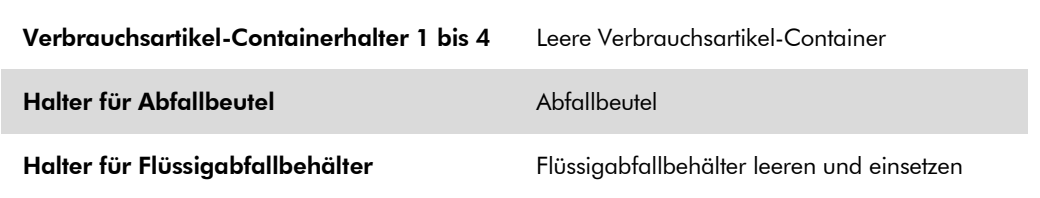

### Schublade "Eluate" (Eluat)

 $\Gamma$ 

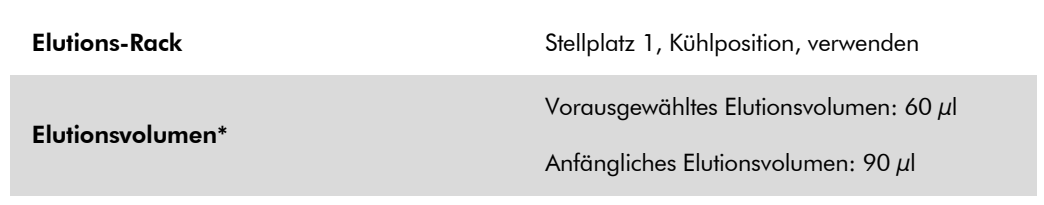

\* Das für das Protokoll Elutionsvolumen ist vorausgewählt. Es handelt sich um das minimal verfügbare Eluatvolumen im abschließenden Elutionsröhrchen. Das anfängliche Volumen der Elutionslösung ist erforderlich, um sicherzustellen, dass das tatsächlich erhaltene Eluatvolumen dem vorausgewählten Volumen entspricht.

### Schublade "Reagents and Consumables" (Reagenzien und Verbrauchsartikel)

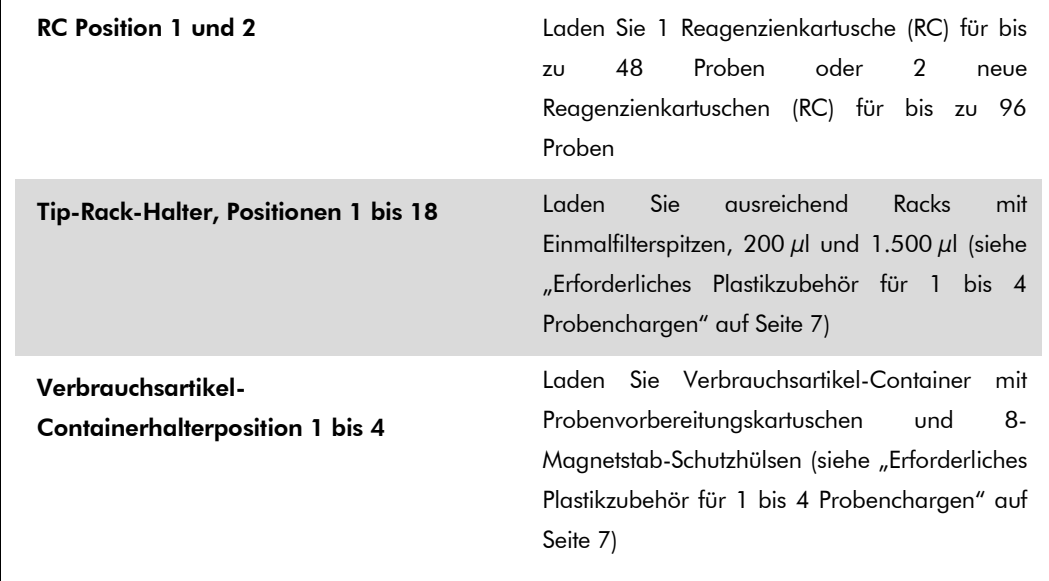

#### Schublade "Sample" (Probe)

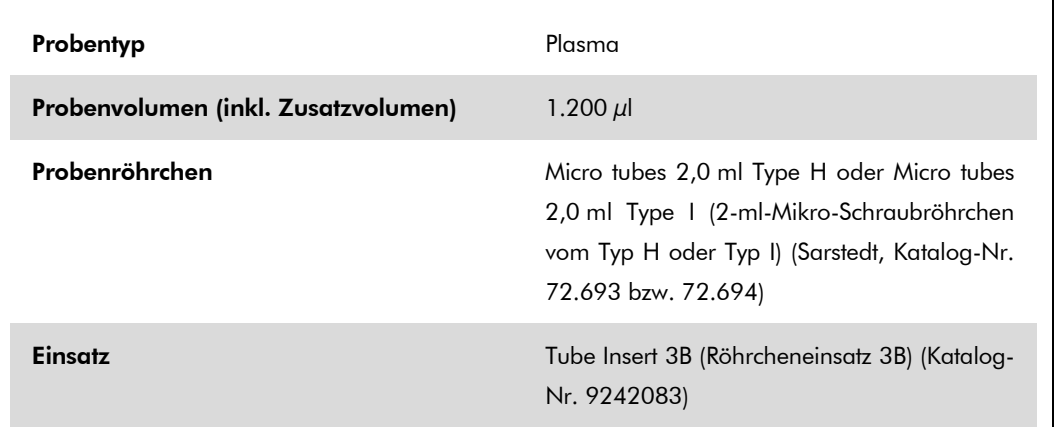

#### <span id="page-6-0"></span>Erforderliches Plastikzubehör für 1 bis 4 Probenchargen

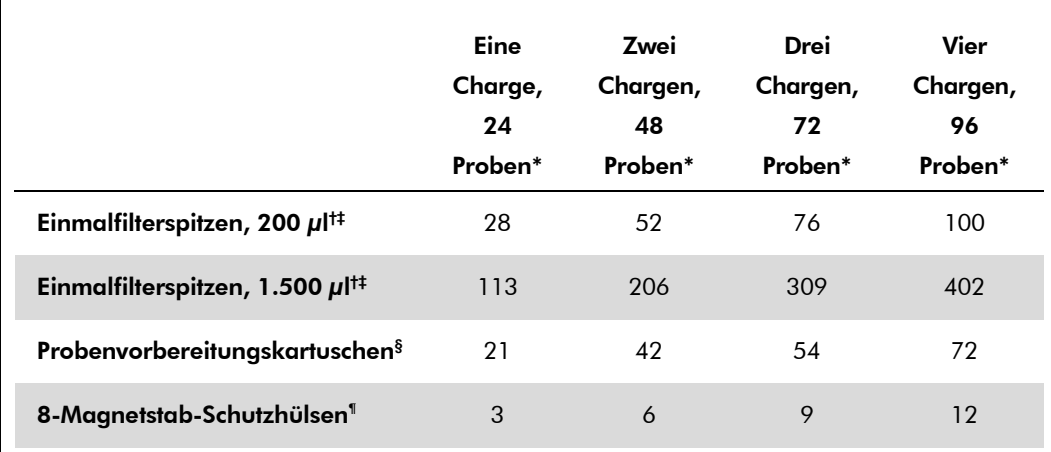

\* Bei mehr als einem Röhrchen mit internen Kontrollen pro Charge oder mehr als einem Inventar-Scan sind zusätzliche Einmalfilterspitzen erforderlich.

† Jedes Spitzen-Rack enthält 32 Filterspitzen.

‡ Bei der Zahl der erforderlichen Filterspitzen sind die für 1 Inventar-Scan pro Reagenzienkartusche (RC) benötigten Filterspitzen mit berücksichtigt.

§ Ein Verbrauchsartikel-Container enthält 28 Probenvorbereitungskartuschen.

¶ Ein Verbrauchsartikel-Container enthält zwölf 8-Magnetstab-Schutzhülsen.

# Einrichten des QIAsymphony AS

#### Verbrauchsartikel

Beim Einrichten werden die passenden Positionen für jeden Verbrauchsartikel auf dem QIAsymphony AS Modul auf dem Touchscreen des Geräts angezeigt.

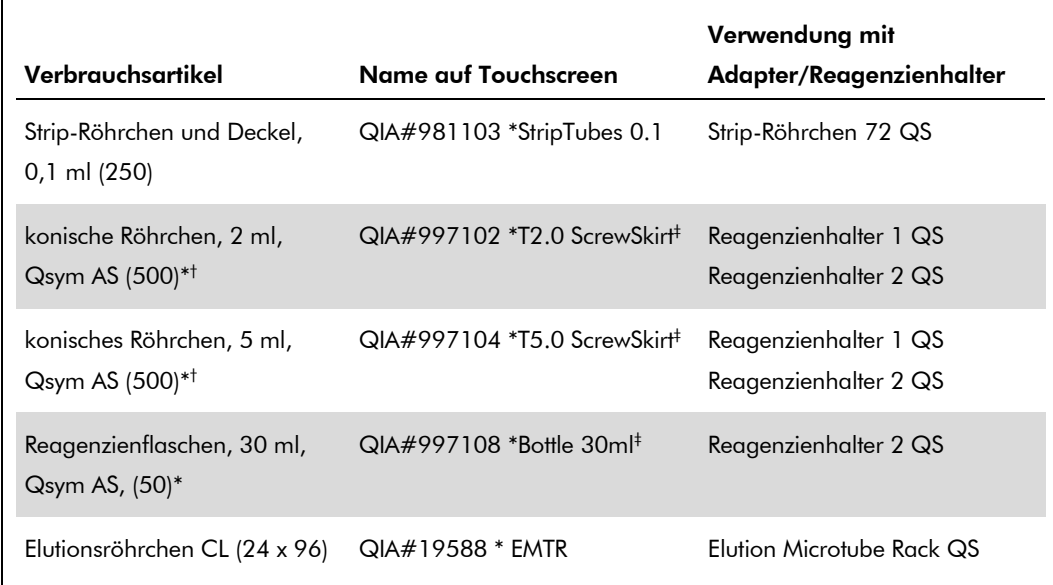

\* Für Komponenten des Master-Mix, vom System angesetzten Master-Mix, Assay-Standards und Assay-Kontrollen.

- † Alternativ können die in ["Nicht mitgelieferte aber erforderliche Materialien"](#page-1-0) auf Seite [2](#page-0-0) beschriebenen Röhrchen von Sarstedt verwendet werden.
- $*$  Der auf dem Touchscreen für das betreffende Röhrchen angezeigte angehängte Buchstabe "(m)" bedeutet, dass die Flüssigkeitsstandsberechnungen für viskose Reagenzien, die einen konkaven Meniskus ausbilden, optimiert wurden.

### Adapter und Reagenzienhalter

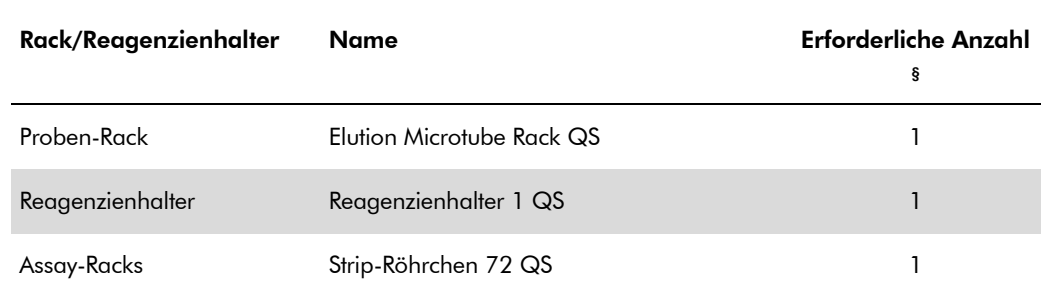

§ Für einen Assay-Lauf mit 72 Reaktionen berechnet.

#### **Filterspitzen**

Stellen Sie zunächst Tip-Racks in die Tip-Rack-Stellplätze 1, 2 und 3 der Schublade "Eluate and Reagents" (Eluat und Reagenzien) und dann die Tip-Racks in die Tip-Rack-Stellplätze 7, 8 und 9 der Schublade "Assays".

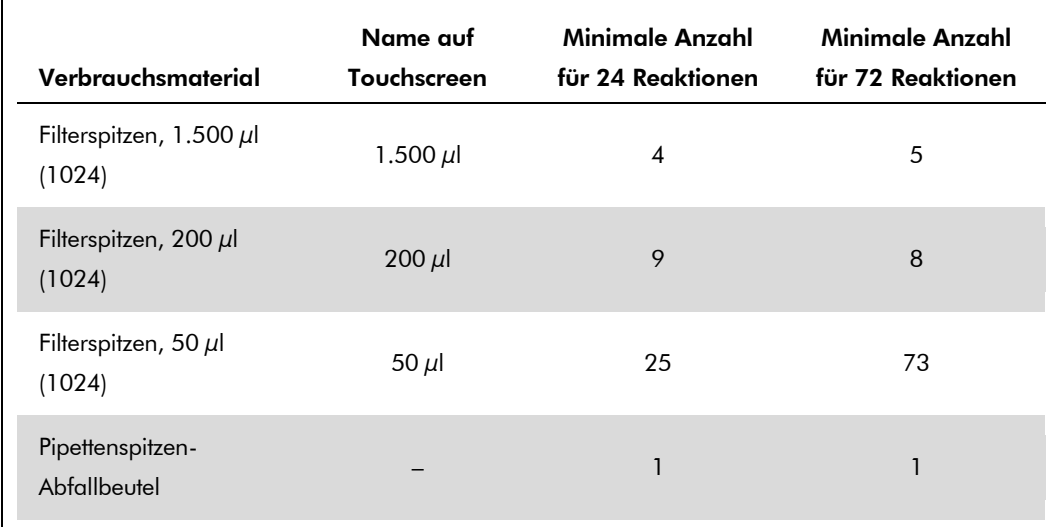

### RT-PCR auf dem Rotor-Gene Q

Schlagen Sie bitte das Software-spezifische Protokollblatt "Settings to run *artus* QS-RGQ Kits" unter www.qiagen.com/products/artushbvpcrkitce.aspx nach.

#### Spezifische Einstellungen für den *artus* HBV QS-RGQ Kit

Der Rotor-Gene AssayManager stellt die Parameter für den *artus* HBV QS-RGQ Kit automatisch ein.

Die spezifischen Einstellungen für die Rotor-Gene Software 2.1 werden nachfolgend aufgeführt.

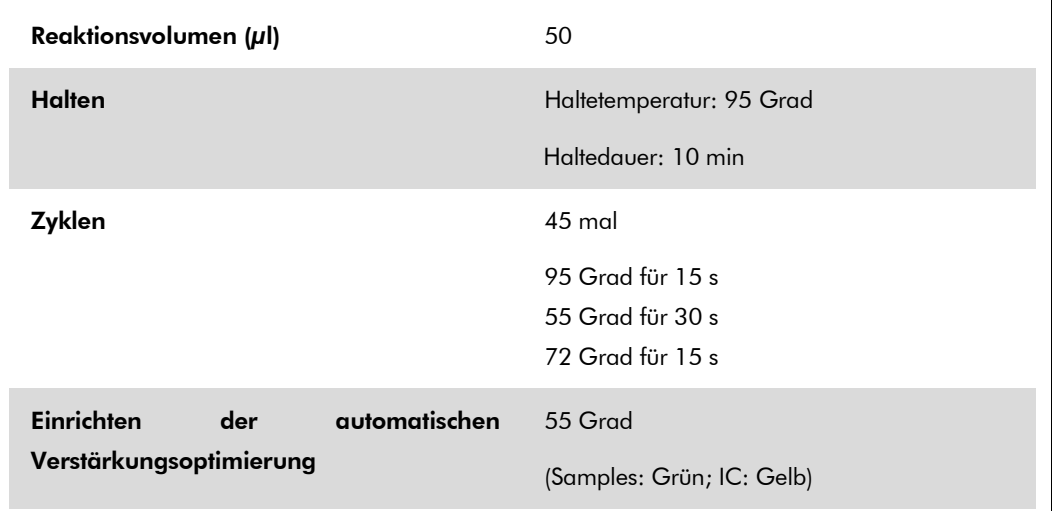

### Interpretation der Ergebnisse

Dieser Abschnitt beschreibt eine Interpretation der Ergebnisse auf dem Rotor-Gene Q. Prüfen Sie für eine Analyse des gesamten Arbeitsablaufs von der Probe bis zum Ergebnis auch die Probenstatusinformationen aus den QIAsymphony SP/AS Ergebnisdateien. Nur Proben mit einem gültigen Status dürfen verwendet werden.

Der Rotor-Gene AssayManager interpretiert die PCR-Ergebnisse automatisch und gibt ein quantitatives Abschlussergebnis.

Die folgenden Abschnitte beschreiben eine Interpretation der Ergebnisse mit der Rotor-Gene Software ab Version 2.1.

#### Signalnachweis und Schlussfolgerungen

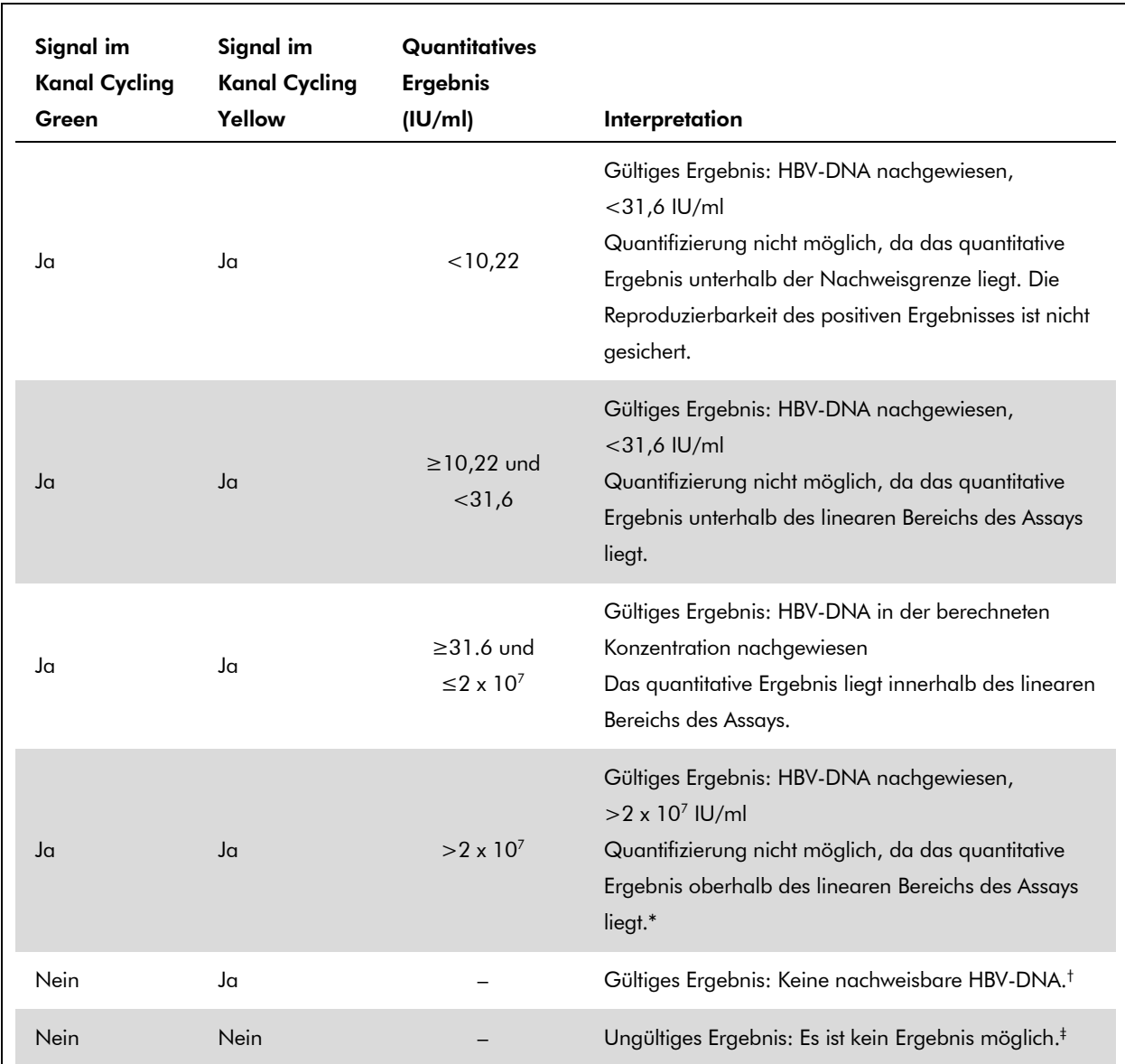

\* Wenn eine Quantifizierung erwünscht ist, verdünnen Sie die Probe mit HBV-freiem Plasma und verarbeiten Sie diese erneut. Multiplizieren Sie das quantitative Ergebnis der erneut verarbeiteten Probe mit dem Verdünnungsfaktor.

<sup>†</sup> Wenn bei einer negativen Probe der C<sub>T</sub>-Wert für die interne Kontrolle mehr als 3 Zyklen über dem  $C_T$ -Wert für die interne Kontrolle der Kontrolle ohne Template bei diesem Lauf liegt ( $C_T$ <sub>IC Probe</sub> –  $C_T$ <sub>IC</sub> NTC >3), sollte diese Probe als ungültig behandelt werden. Es ist kein Ergebnis möglich.

 $^{\ddagger}$  Informationen über Fehlerquellen und ihre Behebung finden Sie in der "Hilfe zur Fehlerbehebung" des artus *HBV QS-RGQ Kit Handbuchs*.

#### Einrichten eines Schwellenwertes für die PCR-Analyse

Die optimalen Einstellungen für einen Schwellenwert bei einer gegebenen Kombination aus Rotor-Gene Q Thermocycler und *artus* QS-RGQ Kit sollten empirisch durch Testen jeder einzelnen Kombination ermittelt werden, da es sich um einen relativen Wert handelt, der vom diagnostischen Arbeitsablauf insgesamt abhängt. Der Schwellenwert kann auf einen vorläufigen Wert von 0,04 bei der Analyse des ersten PCR-Laufs eingestellt werden, aber dieser Wert sollte in einer vergleichenden Analyse der nächsten Läufe des Arbeitsablaufes feinjustiert werden. Der Schwellenwert sollte manuell auf einen Wert gerade oberhalb des Hintergrundsignals der Negativkontrollen und negativer Proben eingestellt werden. Der aus diesen Experimenten berechnete mittlere Schwellenwert kann sehr wahrscheinlich für die Mehrzahl zukünftiger Läufe verwendet werden; dennoch sollte der Anwender den gewonnenen Schwellenwert in regelmäßigen Zeitabständen überprüfen. Der Schwellenwert liegt üblicherweise im Bereich von 0,03–0,05 und sollte nach Rundung nicht mehr als drei Dezimalstellen aufweisen.

#### Quantifizierung

Die Quantifizierungsstandards (HBV RG/TM QS 1–5) des *artus* HBV QS-RGQ Kits werden wie bereits aufgereinigte Proben behandelt und im gleichen Volumen eingesetzt (20 µl). Um eine Standardkurve auf dem Rotor-Gene Q zu erstellen, setzen Sie bitte alle 5 Quantifizierungsstandards ein und definieren Sie diese im Dialog "Edit Samples" (Proben bearbeiten) des Rotor-Gene Q als Standards mit den angegebenen Konzentrationen (siehe Gerätehandbuch).

Hinweis: Die Quantifizierungsstandards sind in IU/µl<sup>\*</sup> definiert. Zur Umrechnung der anhand der Standardkurve ermittelten Werte in IU/ml Probenmaterial muss die folgende Gleichung angewendet werden.

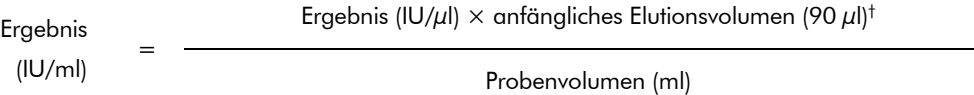

Es sollte grundsätzlich das anfängliche Probenvolumen in die oben stehende Gleichung eingesetzt werden. Darauf ist zu achten, wenn das Probenvolumen vor der Nukleinsäure-Aufreinigung verändert wurde (z. B. Volumenreduktion durch Zentrifugieren oder Volumenerhöhung durch Auffüllen auf das zur Isolierung erforderliche Volumen).

#### Umrechnungsfaktor

1 IU/ml entspricht 8,21 Kopien/ml für den Nachweis von HBV-DNA auf dem Rotor-Gene Q. Der Umrechnungsfaktor ist eine Annäherung auf der Grundlage eines über den dynamischen Bereich des Assays gemittelten Faktors.

\* Der Standard wurde mit dem International HBV Standard der WHO kalibriert.

 $^{\dagger}$  Die Berechnung beruht auf dem anfänglichen Elutionsvolumen (90  $\mu$ l).

QIAsymphony RGQ Anwendungsblatt: *artus* HBV QS-RGQ Kit (Probentyp: Plasma) Seite 12 von 14

Beispiele positiver und negativer PCR-Reaktionen

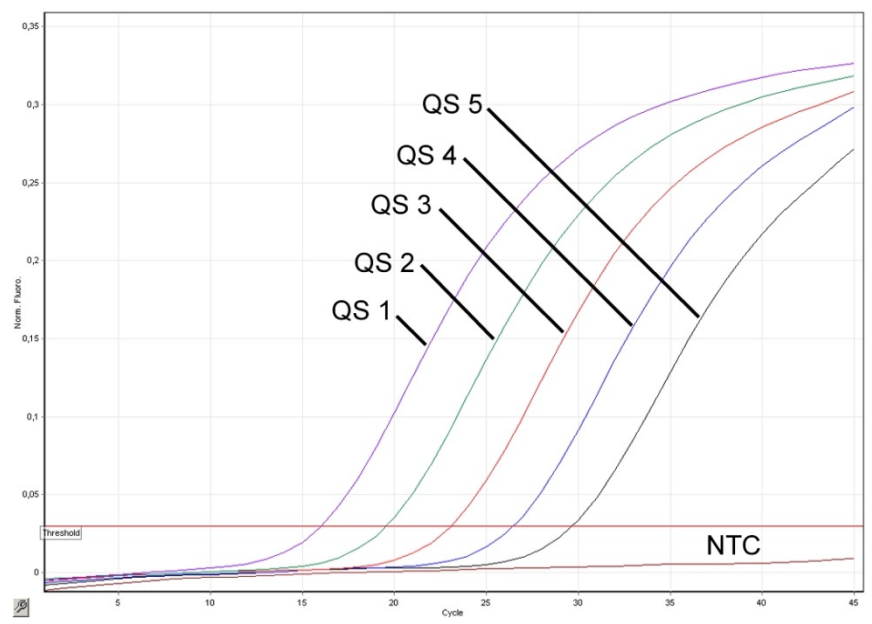

Nachweis der Quantifizierungsstandards (HBV RG/TM QS 1–5) im Fluoreszenzkanal Cycling Green. NTC: Kontrolle ohne Template (Negativkontrolle).

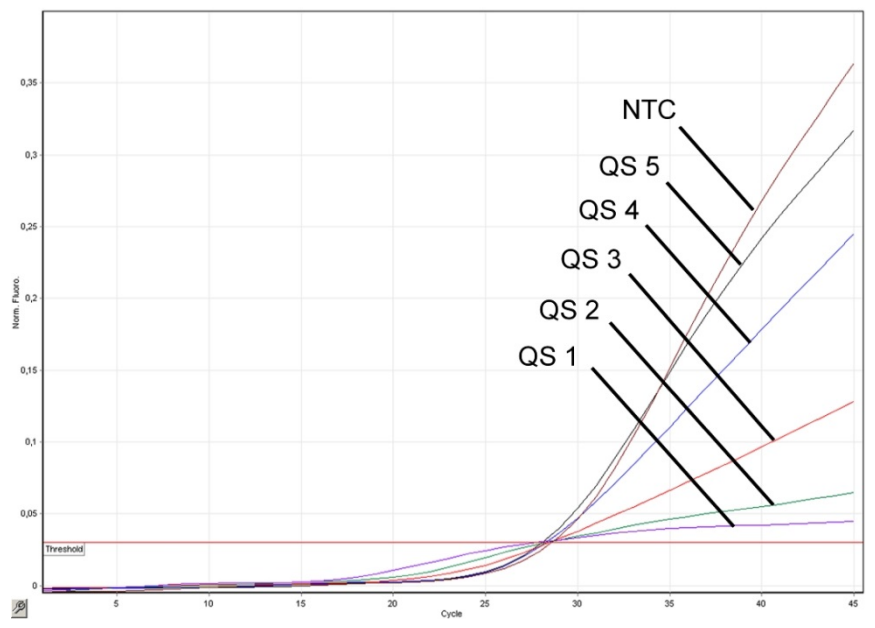

Nachweis der internen Kontrolle (IC) im Fluoreszenzkanal Cycling Yellow bei gleichzeitiger Amplifikation der Quantifizierungsstandards (HBV RG/TM QS 1–5). NTC: Kontrolle ohne Template (Negativkontrolle)*.*

QIAsymphony RGQ Anwendungsblatt: artus HBV QS-RGQ Kit (Probentyp: Plasma) Seite 13 von 14

Aktuelle Lizenzinformationen und produktspezifische rechtliche Hinweise finden Sie im Handbuch des jeweiligen QIAGEN-Kits. Handbücher und Gebrauchsanweisungen zu QIAGEN-Kits sind unter www.qiagen.com abrufbar oder können beim Technischen Service von QIAGEN oder bei Ihrem örtlichen Distributor angefordert werden.

Marken: QIAGEN®, QIAsymphony®, *artus*®, Rotor-Gene® (QIAGE-Gruppe); BD™(Becton, Dickinson and Company); Sarstedt® (Sarstedt AG and Co.).

© 2012 QIAGEN, alle Rechte vorbehalten.

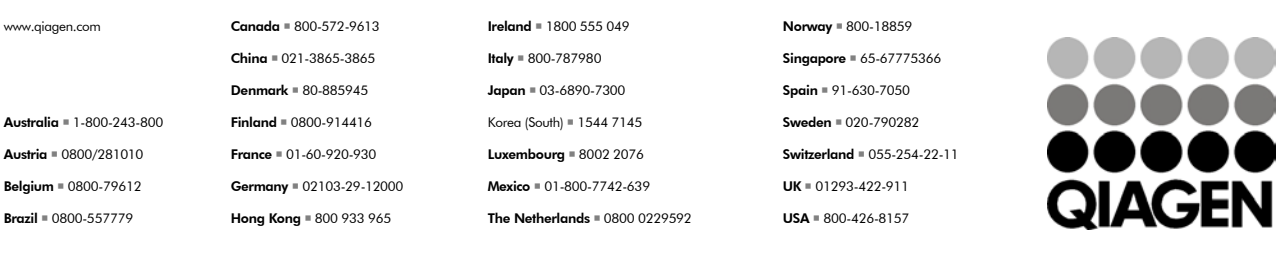

Sample & Assay Technologies